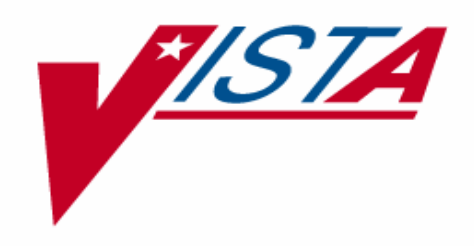

# **PATIENT DATA EXCHANGE (PDX) TECHNICAL MANUAL**

Version 1.5 November 1993 Revised January 2005

Department of Veterans Affairs VistA Health Systems Design & Development (HSD&D) Infrastructure and Security Services (ISS)

# <span id="page-2-0"></span>Revision History

### **Documentation Revisions**

The following table displays the revision history for this document. Revisions to the documentation are based on patches and new versions released to the field.

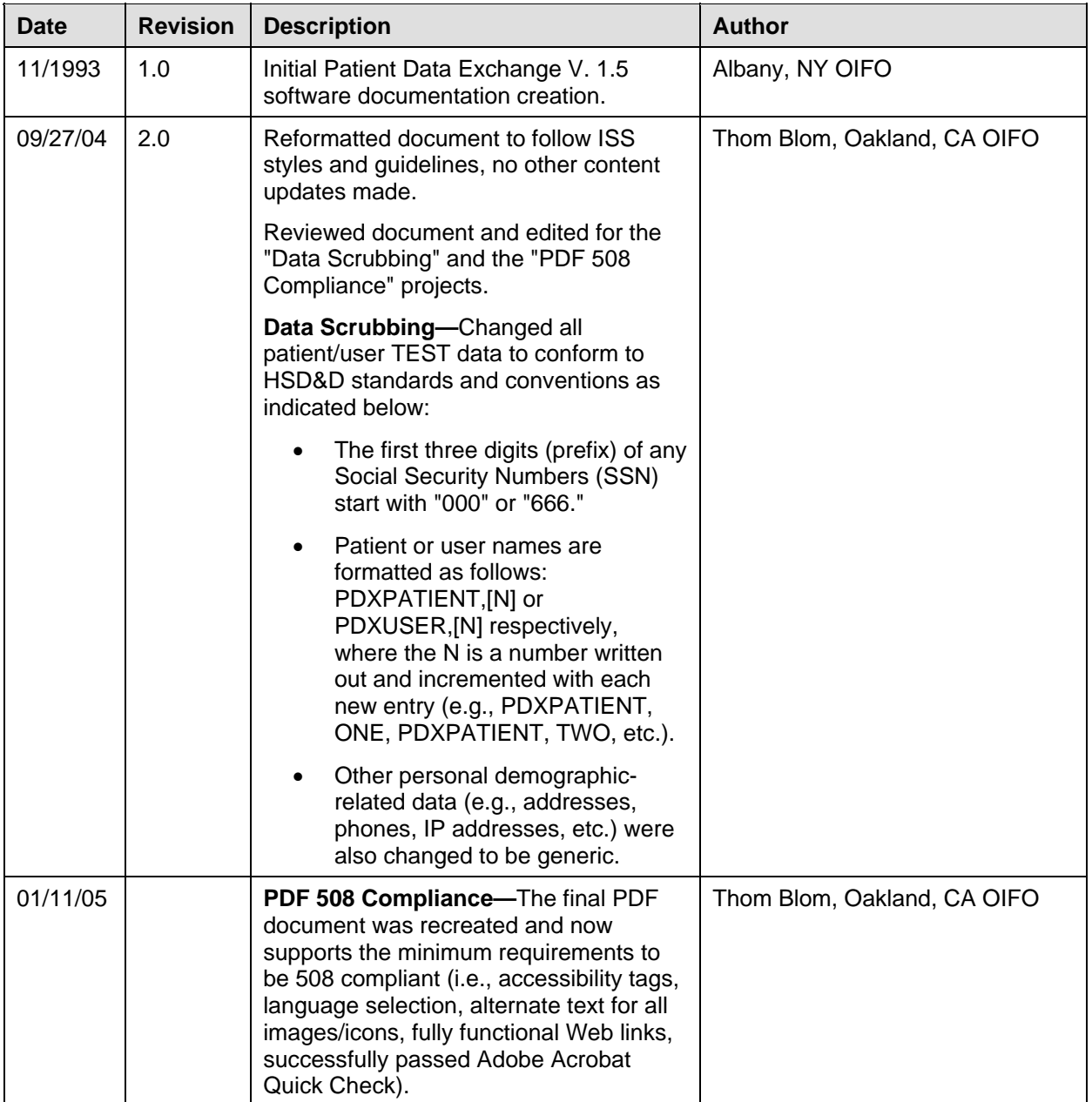

**Table i: Documentation revision history** 

### **Patch Revisions**

For a complete list of patches related to this software, please refer to the Patch Module on FORUM.

# Contents

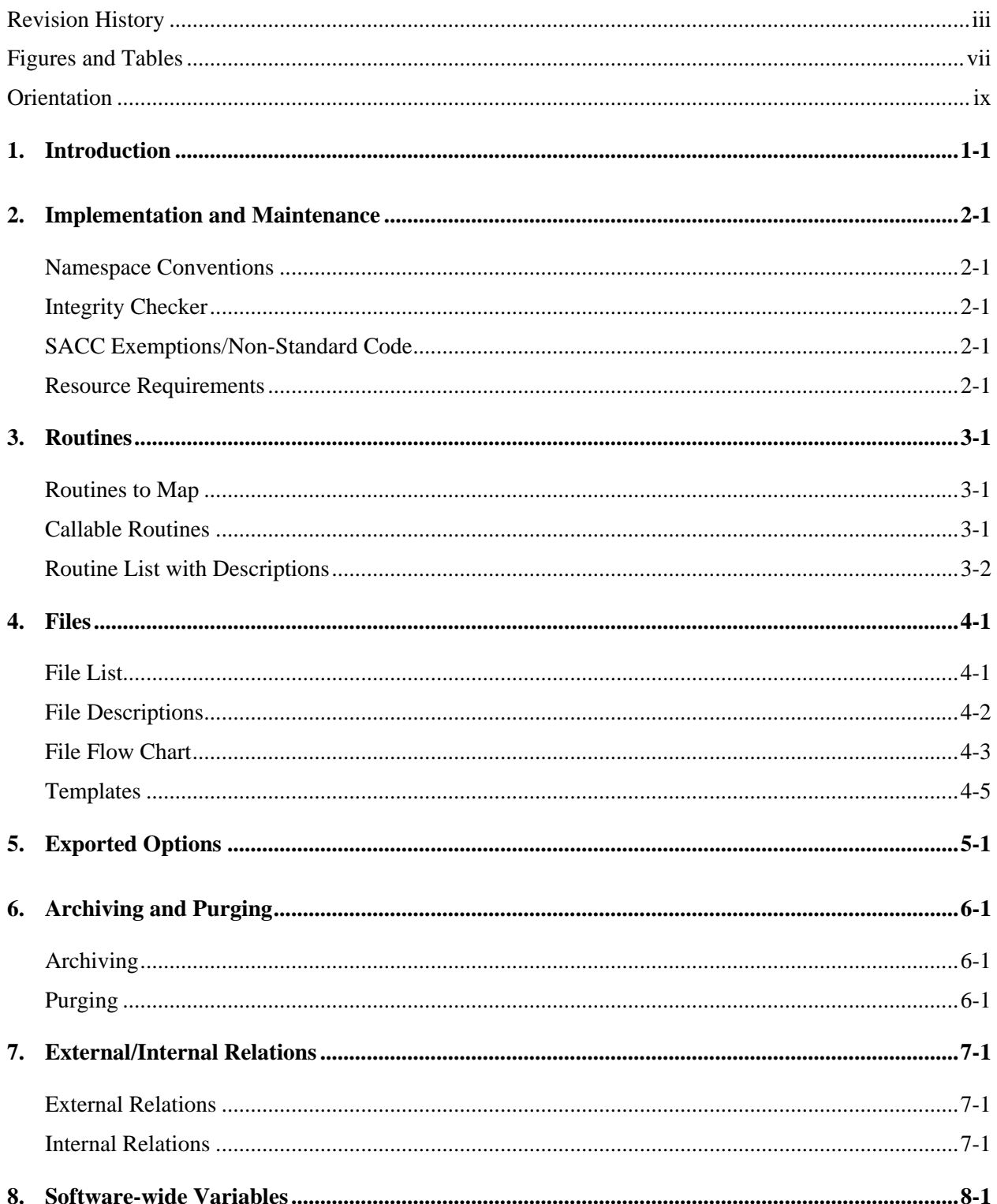

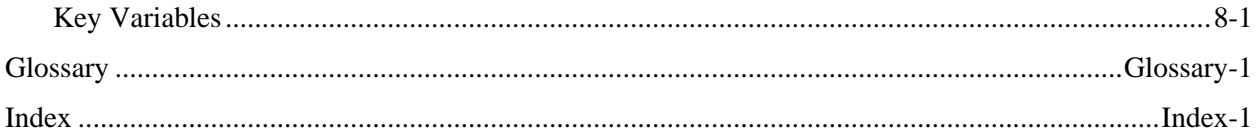

# <span id="page-6-0"></span>**Figures and Tables**

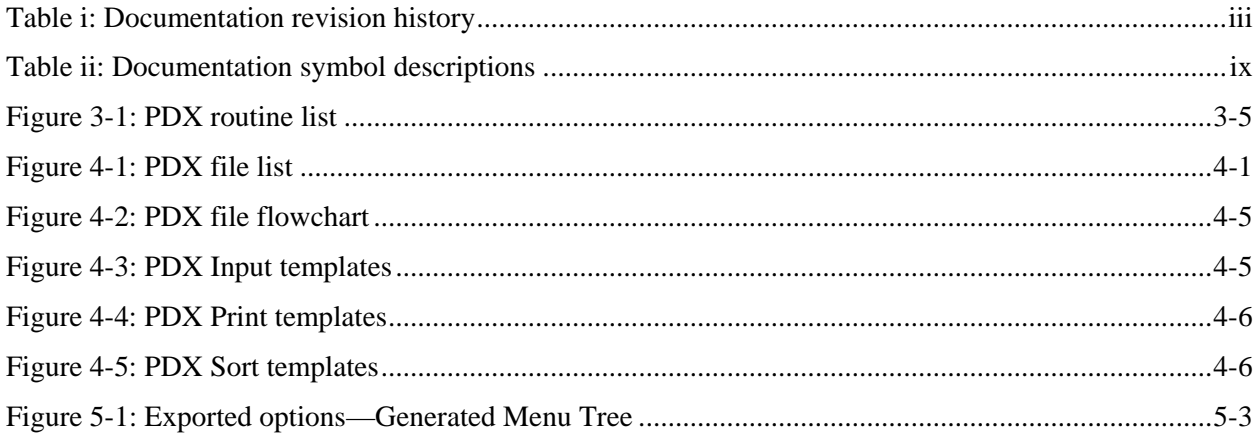

Figures and Tables

# <span id="page-8-0"></span>**Orientation**

### **How to Use this Manual**

Throughout this manual, advice and instructions are offered regarding the use of the Patient Data Exchange (PDX) software within Veterans Health Information Systems and Technology Architecture (VistA) Infrastructure and Security Services (ISS) software products.

The Patient Data Exchange (PDX) Technical manual is comprised of discrete sections which detail various technical characteristics of the VistA PDX software. This manual was produced to provide necessary information for use in the technical operation of the PDX software, V. 1.5. It should be noted that this manual is intended for use by technical computer personnel and is not designed for use by the typical end user.

This manual uses several methods to highlight different aspects of the material:

• Various symbols are used throughout the documentation to alert the reader to special information. The following table gives a description of each of these symbols:

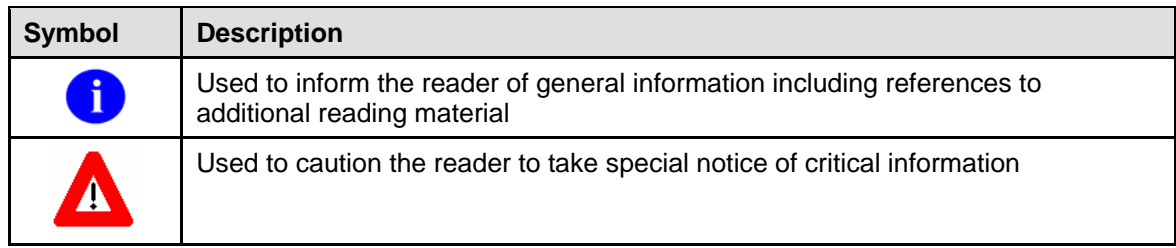

#### **Table ii: Documentation symbol descriptions**

- Descriptive text is presented in a proportional font (as represented by this font).
- Conventions for displaying TEST data in this document are as follows:
	- $\triangleright$  The first three digits (prefix) of any Social Security Numbers (SSN) will be in the "000" or "666."
	- $\triangleright$  Patient and user names will be formatted as follows: [Application Name]PATIENT,[N] and [Application Name]USER,[N] respectively, where "Application Name" is defined in the Approved Application Abbreviations document and "N" represents the first name as a number spelled out and incremented with each new entry. For example, in Kernel (KRN) test patient and user names would be documented as follows: KRNPATIENT,ONE; KRNPATIENT,TWO; KRNPATIENT,THREE; etc.
- Sample HL7 messages, "snapshots" of computer online displays (i.e., character-based screen captures/dialogues) and computer source code are shown in a *non*-proportional font and enclosed within a box. Also included are Graphical User Interface (GUI) Microsoft Windows images (i.e., dialogues or forms).
	- $\triangleright$  User's responses to online prompts will be boldface.
	- ¾ The "**<Enter>**" found within these snapshots indicate that the user should press the Enter key on their keyboard.

 $\triangleright$  Author's comments are displayed in italics or as "callout" boxes.

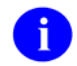

Callout boxes refer to labels or descriptions usually enclosed within a box, which point to specific areas of a displayed image.

• All uppercase is reserved for the representation of M code, variable names, or the formal name of options, field/file names, and security keys (e.g., the XUPROGMODE key).

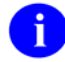

Other software code (e.g., Delphi/Pascal and Java) variable names and file/folder names can be written in lower or mixed case.

### **How to Obtain Technical Information Online**

Exported file, routine, and global documentation can be generated through the use of Kernel, MailMan, and VA FileMan utilities.

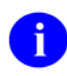

Methods of obtaining specific technical information online will be indicated where applicable under the appropriate topic.

#### **Help at Prompts**

VistA software provides online help and commonly used system default prompts. In character-based mode, users are strongly encouraged to enter question marks at any response prompt. At the end of the help display, you are immediately returned to the point from which you started. This is an easy way to learn about any aspect of VistA software.

To retrieve online documentation in the form of Help in VistA character-based software:

- Enter a single question mark ("**?**") at a field/prompt to obtain a brief description. If a field is a pointer, entering one question mark ("**?**") displays the HELP PROMPT field contents and a list of choices, if the list is short. If the list is long, the user will be asked if the entire list should be displayed. A YES response will invoke the display. The display can be given a starting point by prefacing the starting point with an up-arrow ("**^**") as a response. For example, **^M** would start an alphabetic listing at the letter M instead of the letter A while **^127** would start any listing at the 127th entry.
- Enter two question marks ("**??**") at a field/prompt for a more detailed description. Also, if a field is a pointer, entering two question marks displays the HELP PROMPT field contents and the list of choices.
- Enter three question marks ("???") at a field/prompt to invoke any additional Help text that may be stored in Help Frames.

#### **Obtaining Data Dictionary Listings**

Technical information about files and the fields in files is stored in data dictionaries. You can use the List File Attributes option on the Data Dictionary Utilities submenu in VA FileMan to print formatted data dictionaries.

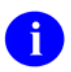

For details about obtaining data dictionaries and about the formats available, please refer to the "List File Attributes" chapter in the "File Management" section of the *VA FileMan Advanced User Manual*.

### **Assumptions About the Reader**

This manual is written with the assumption that the reader is familiar with the following:

- VistA computing environment (e.g., Kernel Installation and Distribution System [KIDS])
- VA FileMan data structures and terminology
- M programming language

It provides an overall explanation of the use of the Patient Data Exchange (PDX) software. However, no attempt is made to explain how the overall VistA programming system is integrated and maintained. Such methods and procedures are documented elsewhere. We suggest you look at the various VA home pages on the World Wide Web (WWW) for a general orientation to VistA. For example, go to the VHA OI Health Systems Design & Development (HSD&D) Home Page at the following Web address:

<http://vaww.vista.med.va.gov/>

### **Reference Materials**

Readers who wish to learn more about Patient Data Exchange (PDX) documentation should consult the following:

- *Patient Data Exchange (PDX) Installation Guide & Release Notes*
- *Patient Data Exchange (PDX) Technical Manual* (this manual)
- *Patient Data Exchange (PDX) Security Guide*
- *Patient Data Exchange (PDX) User Manual*
- The Patient Data Exchange Home Page at the following Web address:

<http://vaww.vista.med.va.gov/pdx/index.asp>

This site contains additional information and documentation.

VistA documentation is made available online in Microsoft Word format and in Adobe Acrobat Portable Document Format (PDF). The PDF documents *must* be read using the Adobe Acrobat Reader (i.e., ACROREAD.EXE), which is freely distributed by Adobe Systems Incorporated at the following Web address:

#### <http://www.adobe.com/>

VistA documentation can be downloaded from the Enterprise VistA Support (EVS) anonymous directories or from the Health Systems Design and Development (HSD&D) VistA Documentation Library (VDL) Web site:

<http://www.va.gov/vdl/>

 $\mathbf{i}$ 

For more information on the use of the Adobe Acrobat Reader, please refer to the "Adobe Acrobat Quick Guide" at the following Web address:

<http://vista.med.va.gov/iss/acrobat/index.asp>

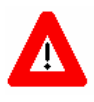

**DISCLAIMER: The appearance of any external hyperlink references in this manual does not constitute endorsement by the Department of Veterans Affairs (VA) of this Web site or the information, products, or services contained therein. The VA does not exercise any editorial control over the information you may find at these locations. Such links are provided and are consistent with the stated purpose of this VA Intranet Service.** 

# <span id="page-12-0"></span>1. Introduction

The Patient Data Exchange (PDX) software is designed to manage the transfer of patient information (demographics, episodes of care, medications, and diagnostic evaluations) between VA facilities using the MailMan electronic mail utility. Once transferred, this information may be combined with pertinent local information and assembled into a coherent composite record.

Requests for PDX data can be processed manually or automatically. For requests to be processed manually, the site would have to be a member of the Release Group and meet the requirements for automatic processing. Records determined to be "sensitive" and those which exceed the maximum time and occurrence limits for Health Summary components may not be returned automatically and will be held for manual processing.

PDX V. 1.5 uses the List Manager utility extensively. The List Manager is a tool designed to display a list of items. It allows you to select items from the list and perform specific actions against those items.

The software provides numerous system reports (current transactions and work- load) that allow predefined and customizable sorts.

#### **Options**

The Following is a brief description of the major options and menus contained in the PDX software:

- Request PDX for Patient—This option is used to electronically request PDX data for a selected patient from another VA facility(s).
- Unsolicited PDX—This option is used to send PDX information to a remote site without having first received a request.
- Process External PDX—This option is used to process PDX requests received from other VA facilities that do not meet the criteria for automatic processing.
- Load/Edit PDX Data—This option allows you to load or edit data fields in your PATIENT file with data from your PDX file.
- Display PDX Data Menu—This menu allows you to display or print PDX data for a selected patient by either transaction or user who requested the information.
- System Reports Menu:
	- $\triangleright$  Requires Processing Report—This option is used to print a report of all PDX requests that require manual processing.
	- ¾ Current Transactions Report Menu—The options on this menu allow you to print reports of PDX transactions on file by several different sorting methods.
	- ¾ Workload Reports Menu—The options on this menu allow you to print workload reports of PDX transactions on file by several different sorting methods.
- PDX Edit Files Menu:
	- ¾ Add/Edit Fields to Encrypt—This option provides the ability to encrypt selected data fields in the PDX transmission.
	- $\triangleright$  Edit Maximum Limits for Automatic Processing—This option is used to edit the maximum time and occurrence limits that your site is willing to allow for automatic processing of a PDX transaction.
	- ¾ Add/Edit Outgoing Group—This option is used to create outgoing groups and add/edit/delete remote facilities in those groups.
	- ¾ Edit Parameter File—This option is used to set up site specific PDX parameters.
	- ¾ Add/Edit Segment Group Options—These three options are used to create segment groups (selected group of data segments).
	- $\triangleright$  Add/Edit Release Group—This option is used to enter/edit facilities into the release group for automatic processing of PDX requests.
- Purging Menu—These three options provide purging capabilities by default age, user defined age, or user defined date.

# <span id="page-14-0"></span>2. Implementation and Maintenance

All users of the PDX software must set up an electronic signature in order to utilize the software. This can be accomplished through the Edit Electronic Signature Code option of the User's Toolbox menu.

As an optional security measure, this software provides the ability to encrypt data using existing data encryption methods. Sites wishing to encrypt certain fields will have to turn the flag on through the Edit Parameter File option and add those fields to the ENCRYPTED FIELD file (#394.73).

All site specific parameters can be established through the Edit Parameter File option of the PDX Edit Files menu.

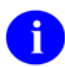

For further instruction on implementation of this software, including the setup of the release group and mail groups, please refer to the "Installation Guide" section in the *PDX Release Notes & Installation Guide*.

### **Namespace Conventions**

The namespace assigned to the PDX software is VAQ.

### **Integrity Checker**

The VAQNTEG routine checks integrity for other PDX routines.

### **SACC Exemptions/Non-Standard Code**

There are no SACC exemptions or non-standard code in the PDX software.

### **Resource Requirements**

Sites will see growth in the following 3 PDX files.

- VAO TRANSACTION file (394.61) 200 bytes per entry\*
- VAQ DATA file  $(394.62)$  50 bytes per entry\*
- VAQ WORKLOAD file  $(394.87)$  110 bytes per entry\*

\*Since variable fields are in these records, average record size was determined by sampling test sites.

It was determined that a single transaction on average will generate 185 data records. This was determined by taking the total number of entries in the VAQ - DATA file and dividing by the total number of entries in the VAQ - TRANSACTION file.

Disk storage requirements are estimated at approximately 10K per transaction. This was determined by taking the 185 data records at 50 bytes each plus a single transaction record at 200 bytes plus a variable number of workload records at 110 bytes each and dividing the total by 1024 bytes.

Global Growth can be controlled by the purge features of PDX.

# <span id="page-16-0"></span>3. Routines

### **Routines to Map**

There are no routines to map in the PDX software.

### **Callable Routines**

### **\$\$PDX^VAQUIN01**

#### **Description**

This API can be used for both request and unsolicited request. It utilizes time and occurrence limits for Health Summary, which are pieces on the segment root array. These pieces need to be set by the developer. If these are not included, the defaults in the site's VAQ - PARAMETER file (#394.81) will be used.

#### **Required Variables**

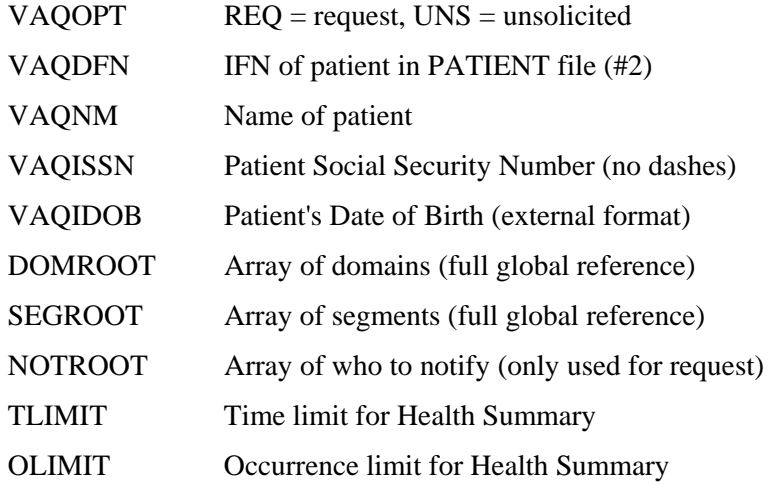

#### **External Calls**

- LDREQ^VAQREQ06
- LDUNS^VAQREQ06
- PID^VADPT6
- WORKDONE^VAQADS01

#### <span id="page-17-0"></span>**Example**

```
S X=$$PDX^VAQUIN01("REQ",DFN,,,,DOMROOT,SEGROOT) 
S X=$$PDX^VAQUIN01("UNS",,"PATIENT NAME","123549898",,DOMROOT,SEGROOT)
```
### **Routine List with Descriptions**

Below is a list of routines associated with the PDX software, excluding pre- and post-init routines:

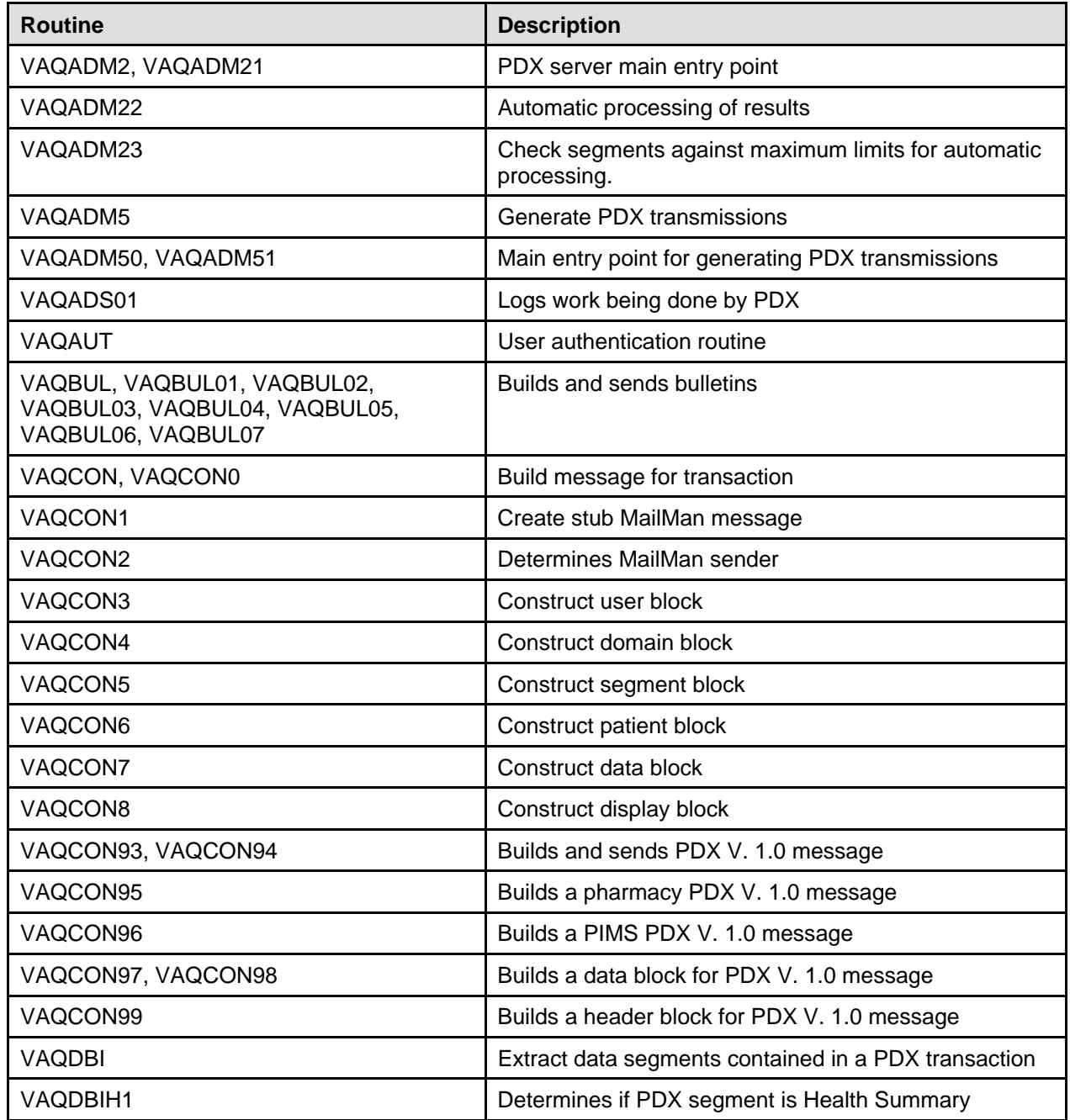

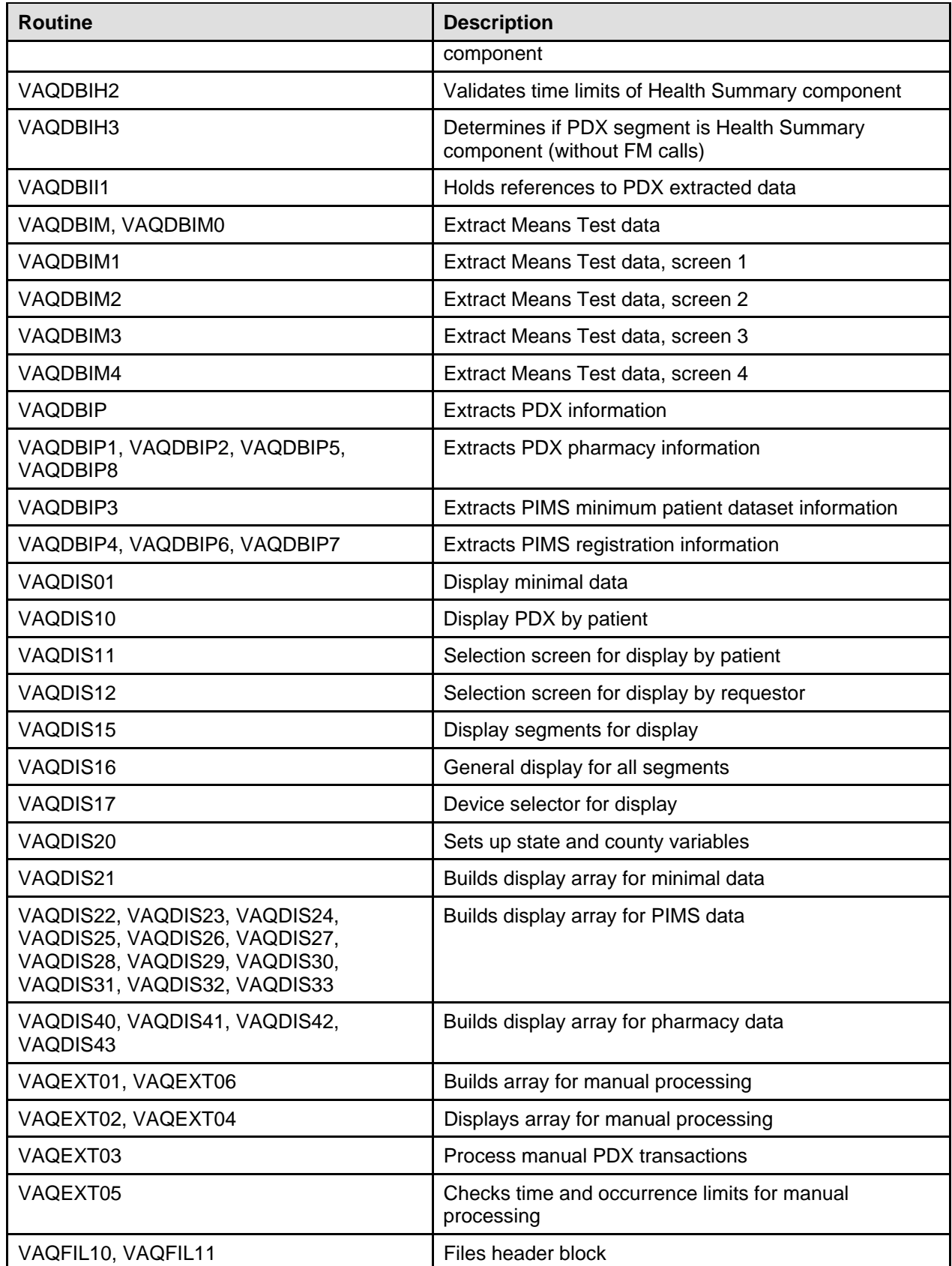

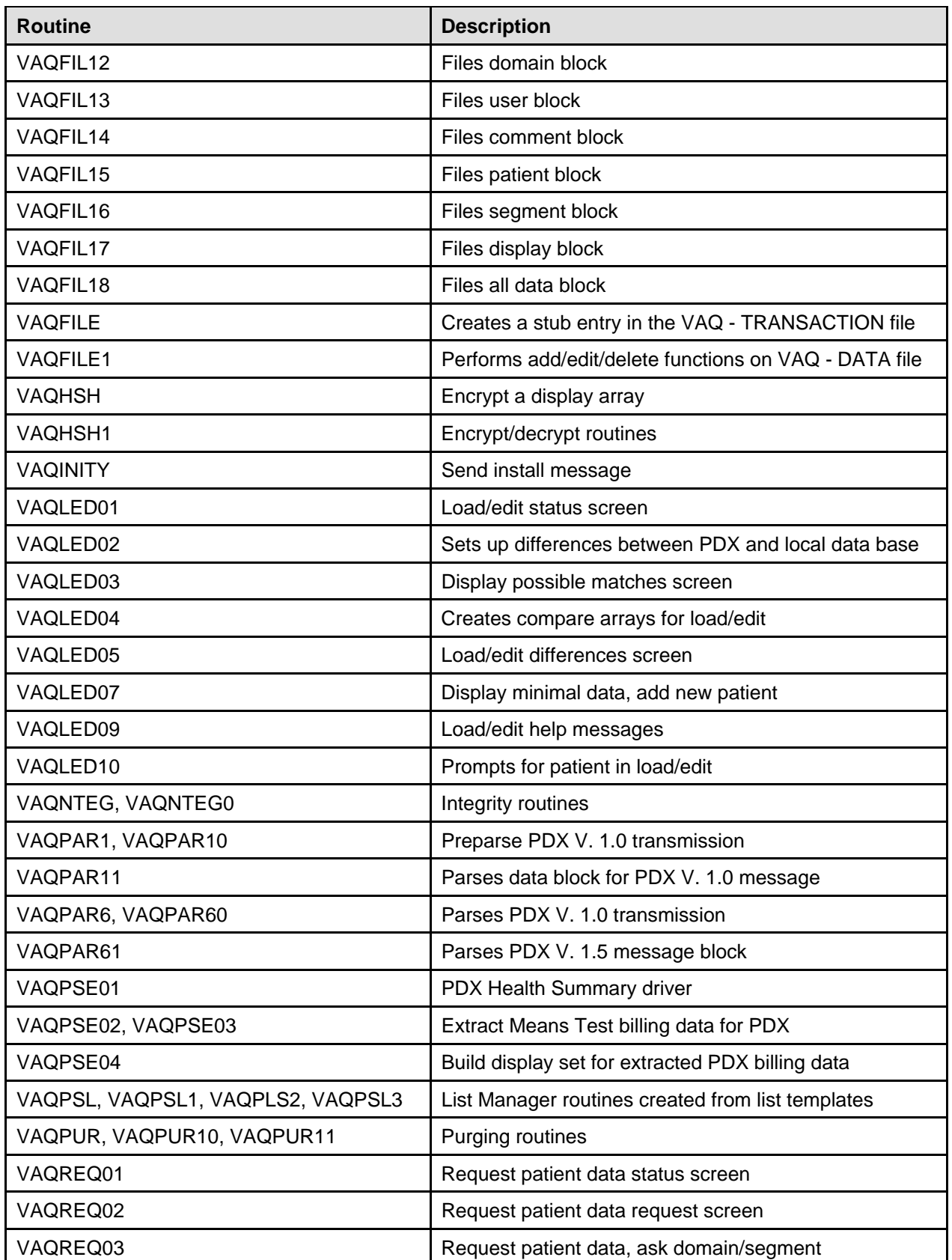

<span id="page-20-0"></span>

| <b>Routine</b>                                                      | <b>Description</b>                                                                       |  |
|---------------------------------------------------------------------|------------------------------------------------------------------------------------------|--|
| VAQREQ04                                                            | Request patient data, ask segment                                                        |  |
| VAQREQ05                                                            | Request PDX record, copy domain                                                          |  |
| VAQREQ06                                                            | Transmit data to VAQ - TRANSACTION file                                                  |  |
| VAQREQ07                                                            | Create notify list, request screen                                                       |  |
| VAQREQ08                                                            | Comment for unsolicited request                                                          |  |
| VAQREQ09                                                            | Request patient data help messages                                                       |  |
| VAQREQ10                                                            | Prompts for patient for request and unsolicited request                                  |  |
| VAQREQ11                                                            | Prompts and checks for time and occurrence limits for<br>request and unsolicited request |  |
| VAQUIN01                                                            | Programmer entry point for sending PDX requests (API)                                    |  |
| VAQUPD1                                                             | Recreates all extraction arrays for a transaction                                        |  |
| VAQUPD2                                                             | Builds display for all segments and transactions                                         |  |
| VAQUPD25                                                            | Pulls extraction array out of VAQ - DATA file                                            |  |
| VAQUTL1, VAQUTL2, VAQUTL3, VAQUTL4,<br>VAQUTL92, VAQUTL93, VAQUTL94 | Utility routines                                                                         |  |
| VAQUTL95                                                            | Sets commonly used variables                                                             |  |
| VAQUTL96                                                            | PDX transaction lookup                                                                   |  |
| VAQUTL97                                                            | PDX patient lookup                                                                       |  |
| VAQUTL98                                                            | <b>Builds various tables</b>                                                             |  |
| VAQUTL99                                                            | Various function calls                                                                   |  |
| VAQXRF1, VAQXRF2, VAQXRF3                                           | Builds MUMPS cross-references for PDX files                                              |  |

**Figure 3-1: PDX routine list** 

Routines

# <span id="page-22-0"></span>4. Files

### **File List**

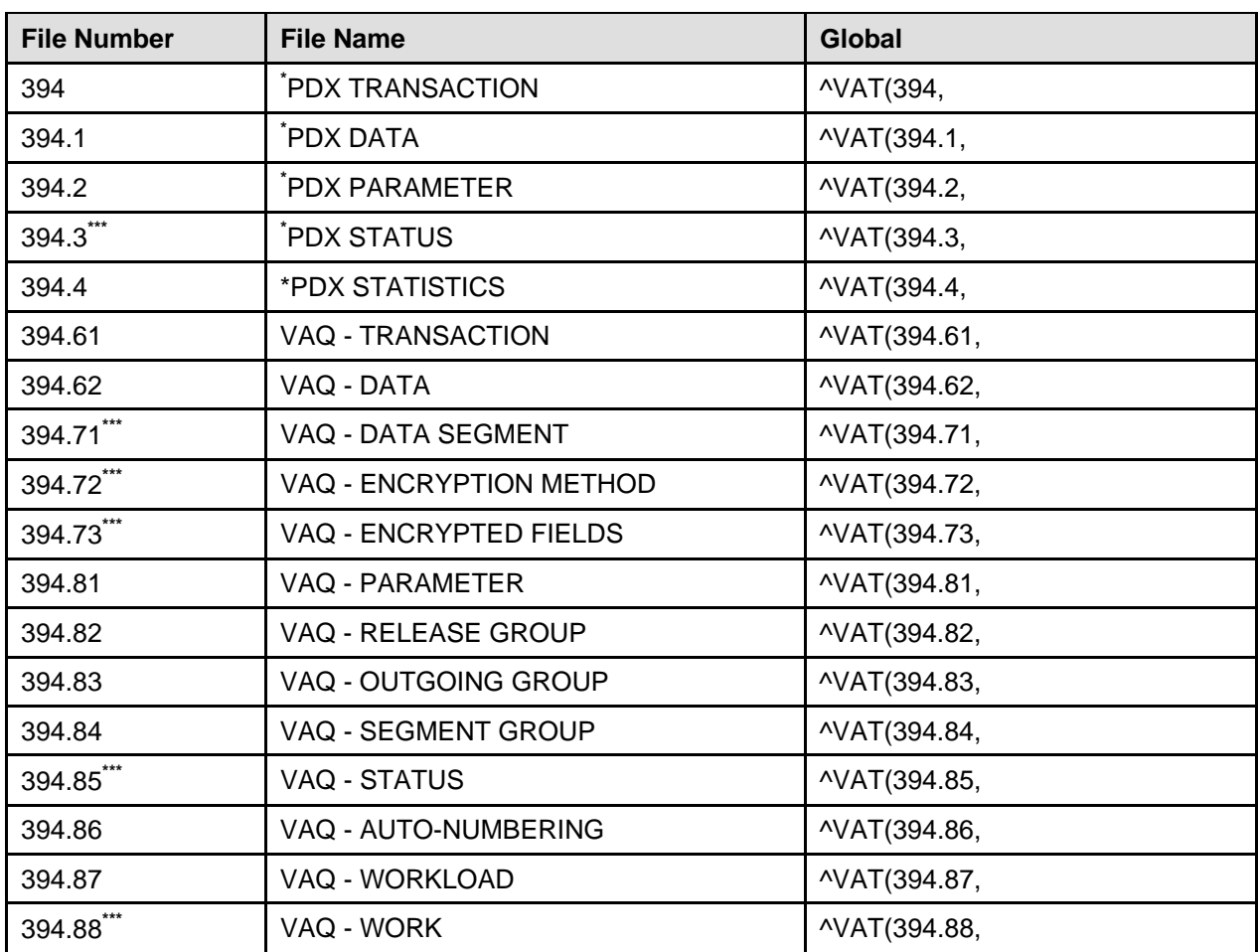

#### **Figure 4-1: PDX file list**

**\*** Starred for deletion

**\*\*\***File comes with data which will overwrite existing data, if specified

### <span id="page-23-0"></span>**File Descriptions**

### **VAQ - TRANSACTION File (#394.61)**

This file holds information describing each PDX transaction.

### **VAQ - DATA File (#394.62)**

This file holds the patient information passed through PDX.

### **VAQ - Data Segment File (#394.71)**

This file defines each data segment currently supported by PDX.

### **VAQ - Encryption Method File (#394.72)**

This file defines each encryption method currently supported by PDX.

### **VAQ - Encrypted Fields File (394.73)**

This file contains all fields that should be encrypted in PDX Requests and Unsolicited PDXs transmitted by the facility. This file is only relevant when encryption has been turned on.

### **VAQ - PARAMETER File (#394.81)**

This file contains site specific information concerning the use of PDX.

#### **VAQ - Release Group File (#394.82)**

This file contains the facilities that have been granted "automatic processing". In order for a request to be automatically processed, the requesting facility must have an entry in this file.

### **VAQ - Outgoing Group File (#394.83)**

This file contains groups of facilities commonly accessed using PDX.

### <span id="page-24-0"></span>**VAQ - Segment Group File (#394.84)**

This file contains groups of data segments commonly referenced by the facility. Groups marked as Public may be referenced by all users of PDX. Groups marked as Private may only be referenced by the individual that created the group.

#### **VAQ - STATUS File (#394.85)**

This file defines all possible statuses of a PDX transaction.

#### **VAQ - Auto-Numbering File (#394.86)**

This file is used to implement auto-numbering in the PDX files. Fields with auto-numbering capability will have an entry in this file.

#### **VAQ - WorkLoad File (#394.87)**

This file contains statistics concerning the workload done using PDX. PDX workload is considered to be requesting patient information from another facility, manually processing requests from another facility, and uploading PDX data to the PATIENT File. Work done by the PDX Server is also stored in this file.

#### **VAQ - WORK File (#394.88)**

This file contains the type of work being tracked by the VAQ - WORKLOAD file.

### **File Flow Chart**

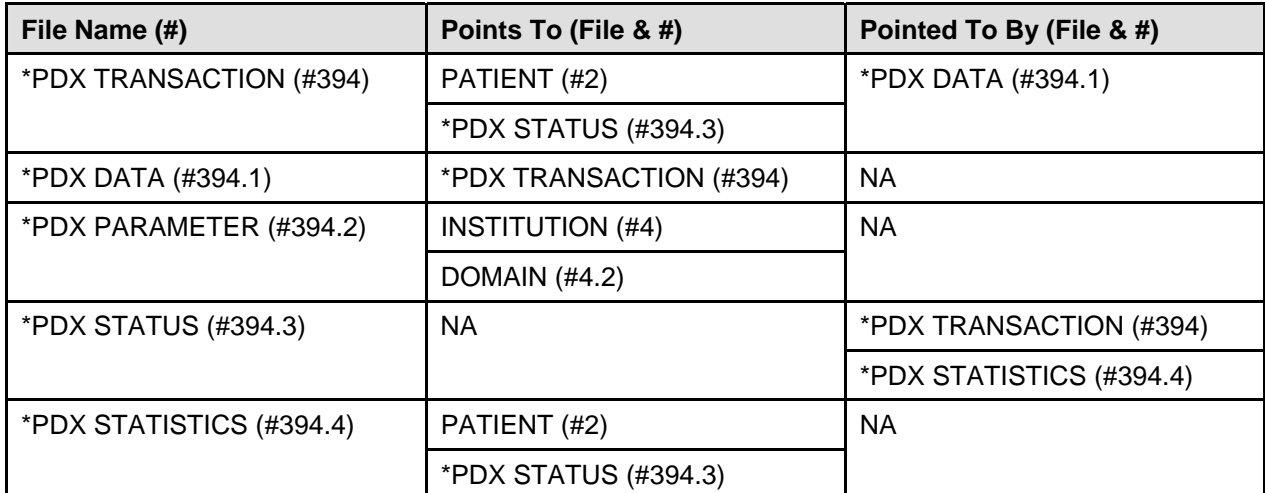

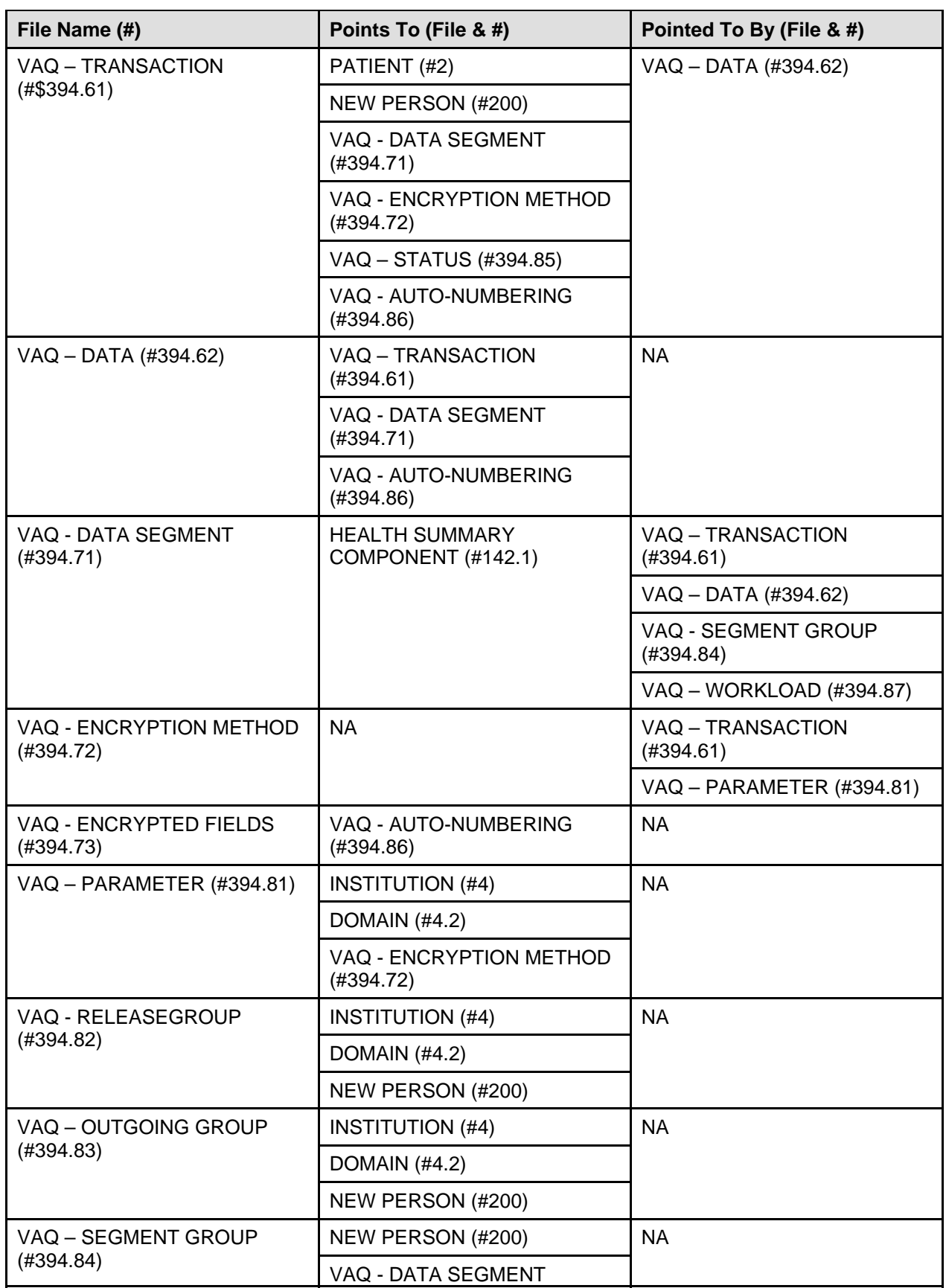

<span id="page-26-0"></span>

| File Name (#)                     | Points To (File & #)            | Pointed To By (File & #)       |
|-----------------------------------|---------------------------------|--------------------------------|
|                                   | (#394.71)                       |                                |
| VAQ - STATUS (#394.85)            | <b>NA</b>                       | VAQ - TRANSACTION<br>(#394.61) |
| VAQ - AUTO-NUMBERING<br>(#394.86) | <b>NA</b>                       | <b>NA</b>                      |
| VAQ - WORKLOAD (#394.87)          | PATIENT (#2)                    | <b>NA</b>                      |
|                                   | NEW PERSON (#200)               |                                |
|                                   | VAQ - DATA SEGMENT<br>(H394.71) |                                |
|                                   | VAQ - WORK (#394.88)            |                                |
| VAQ - WORK (#394.88)              | <b>NA</b>                       | VAQ - WORKLOAD (#394.87)       |

**Figure 4-2: PDX file flowchart** 

### **Templates**

### **Input Templates**

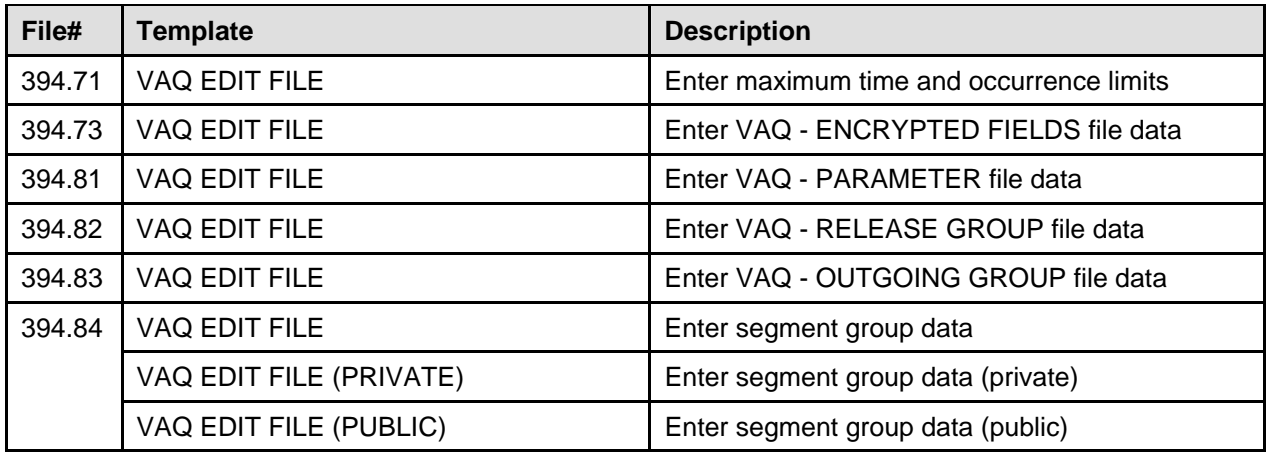

**Figure 4-3: PDX Input templates** 

#### <span id="page-27-0"></span>Files

### **Print Templates**

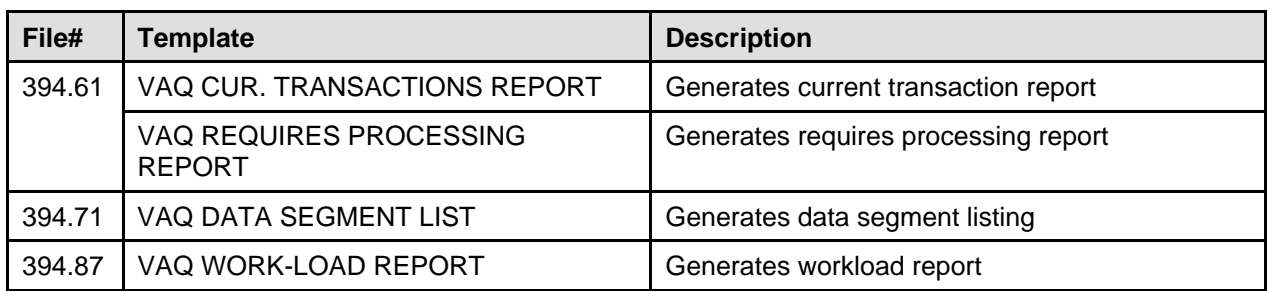

#### **Figure 4-4: PDX Print templates**

### **Sort Templates**

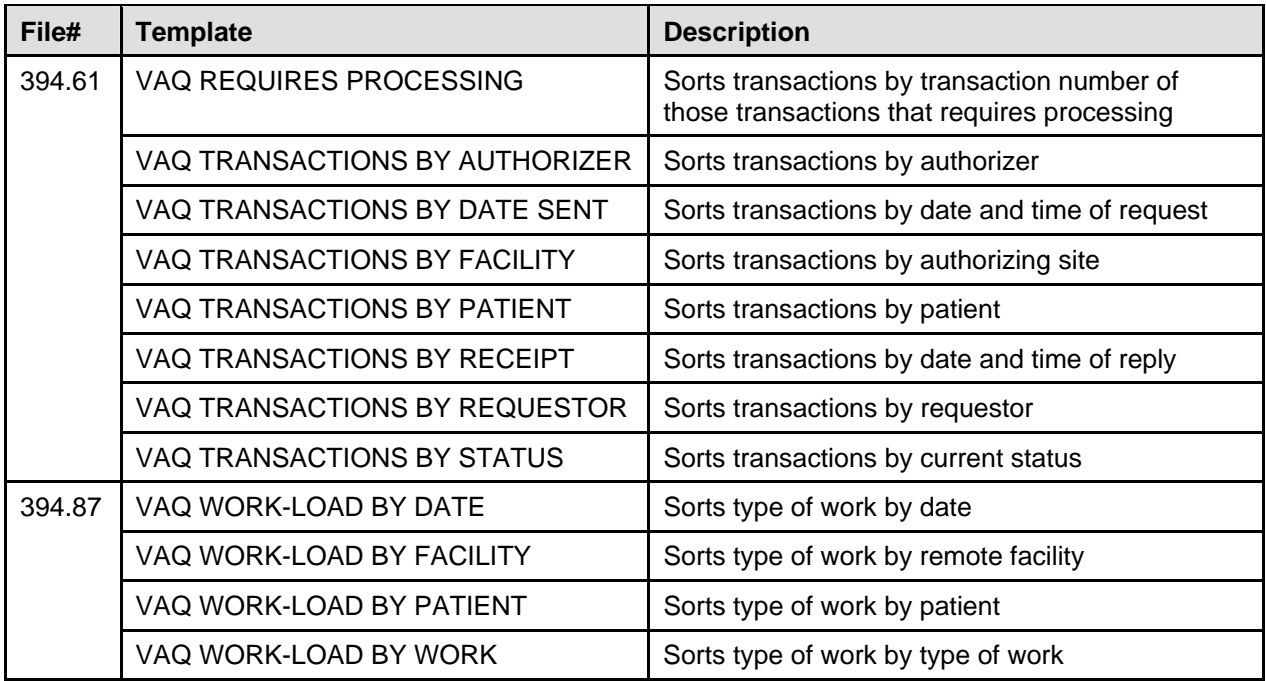

**Figure 4-5: PDX Sort templates** 

# <span id="page-28-0"></span>5. Exported Options

Patient Data Exchange (VAQ (MENU) MAIN) | | --DIS Display PDX Data -------------------------------TRN Display PDX by [VAQ (MENU) Transaction [VAQ (MENU) TRANSACTION TRANSACTION (VAQ DISPLAY DISPLAY PDX] PDX DISPLAY PDX PDX DI  $(\text{TRN})$ ] | |------------------------------------------USER Display PDX by User [VAQ PDX DISPLAY (USER)] --EDT PDX Edit Files ---------------------------------ENC Add/Edit Fields [VAQ (MENU) EDIT<br>FILES] (EDIT) ENCRY<br>FIELDS] | FIELDS] | \*\*LOCKED: VAQ | EDIT FILE\*\* | |-------------------------------------------MAX Edit maximum limits for automatic | processing [VAQ | (EDIT) MAX | LIMITS] | \*\*LOCKED: VAQ | EDIT FILE\*\* | |-------------------------------------------OUT Add/Edit Outgoing Group | [VAQ (EDIT) | OUTGOING GROUP] | |-------------------------------------------PAR Edit Parameter | File [VAQ (EDIT) | PARAMETER] | \*\*LOCKED: VAQ | EDIT FILE\*\* | |------------------------------------------PRIV Add/Edit Segment | Group - Private | [VAQ (EDIT) SEGMENT GRP -<br>PRIV] example and the contract of the contract of the contract of the contract of the contract of the contract of the contract of the contract of the contract of the contract of the contract of the contract of the contract of th | |------------------------------------------PUBL Add/Edit Segment | Group - Public | [VAQ (EDIT) SEGMENT GRP -<br>PUBL] | PUBL] | \*\*LOCKED: VAQ | EDIT FILE\*\* | |-------------------------------------------REL Add/Edit Release | Group [VAQ (EDIT) RELEASE<br>GROUP] | GROUP | GROUP | GROUP | GROUP | GROUP | GROUP | GROUP | GROUP | GROUP | GROUP | GROUP | GROUP | GROUP | GROUP | G | \*\*LOCKED: VAQ | EDIT FILE\*\* | |-------------------------------------------SEG Add/Edit Segment  Group - All [VAQ (EDIT) SEGMENT  $GRP - ALL$ ] \*\*LOCKED: VAQ EDIT FILE\*\* -------------------------------------------------------LD Load/Edit PDX Data [VAQ PDX LOAD/EDIT] \*\*LOCKED: VAQ LOAD\*\* -PRGE Purging [VAQ ----------------------------------DFLT Purge using default age [VAQ<br>PDX PURGE] \*\*LOCKED: VAQ PURGE\*\* | |-------------------------------------------AGE Purge using user defined age [VAQ PURGE BY ENTERED<br>LIFE] | LIFE] | --------------------------------DATE Purge using user defined date [VAQ PURGE BY ENTERED DATE] ------------------------------------------------------PRO Process External PDX [VAQ PDX **PROCESS**  EXTERNAL] ------------------------------------------------------REQ Request PDX for Patient [VAQ PDX REQUEST] -RPRT System Reports --------------------------------PROC Requires [VAQ (MENU) Processing SYSTEM REPORTS] Report [VAQ \*\*LOCKED: VAQ<br>RPT\*\* PROCESSING] | ----------------TRAN Current ---------------FAC Sort by remote | Transactions facility [VAQ | Report [VAQ TRANSACTIONS BY (MENU) CUR FACILITY] | TRANSACTIONS] | | ---------------GNRT Sort by user that generated | | request [VAQ TRANSACTIONS BY REQUESTOR] | | ------------PAT Sort by patient's name<br>[VAQ  $\blacksquare$   $\blacksquare$   $\blacks$ TRANSACTIONS BY PATIENT] | | ----------------RCVD Sort by date | | received [VAQ TRANSACTIONS BY

<span id="page-30-0"></span>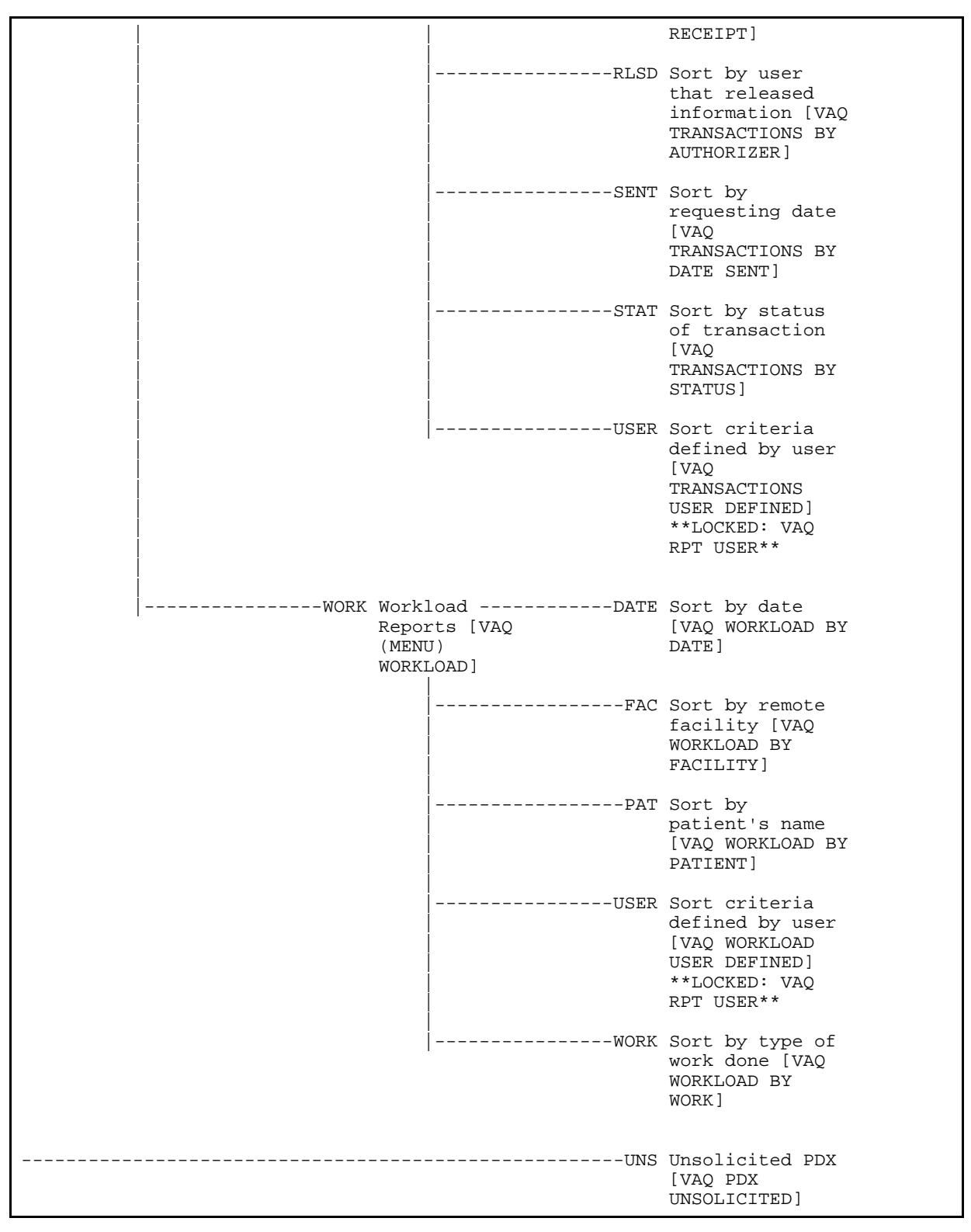

**Figure 5-1: Exported options—Generated Menu Tree** 

Exported Options

# <span id="page-32-0"></span>6. Archiving and Purging

### **Archiving**

There are no archiving capabilities in the PDX software.

### **Purging**

Three PDX purging options are available. They provide purging capabilities defined by default age, user defined age, or user defined date. The date the last status was assigned to the transaction is the date used in determining when transactions will be flagged for purging.

### **Purge using default age Option**

This option is used to purge PDX transactions and their associated data based on the value found in the PDX parameter, LIFETIME OF DATA. The Purger automatically adds three days to the parameter value. Once transactions are older than this value, they are flagged for purging and automatically purged when this option is utilized. The recommended value for the LIFETIME OF DATA parameter is 15 days.

#### **Purge using user defined age Option**

This option is used to purge PDX transactions and their associated data based on an age entered by the user. The Purger automatically adds three days to the user-entered value. Once transactions are older than this value, they are flagged for purging and automatically purged when this option is utilized. The default value displayed with the prompt is the entry in the PDX site parameter, LIFETIME FOR DATA.

#### **Purge using user defined date Option**

This option is used to purge PDX transactions and their associated data based on a date entered by the user (date must be before three days ago). Transactions older than this value will be automatically purged when this option is utilized.

Archiving and Purging

# <span id="page-34-0"></span>7. External/Internal Relations

### **External Relations**

The following minimum software versions or higher are required in order to install this version of PDX.

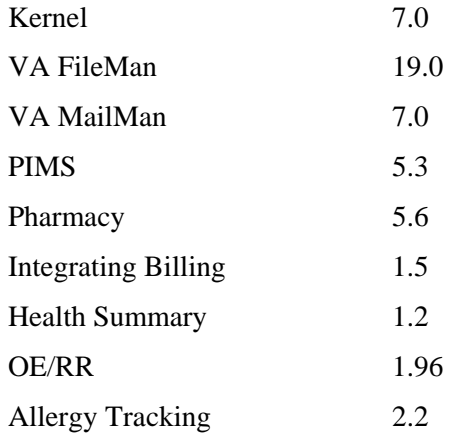

### **Internal Relations**

Any PDX option in the OPTION file (#19) that is a menu option should be able to run independently provided the user has the appropriate keys and VA FileMan access.

External/Internal Relations

# <span id="page-36-0"></span>8. Software-wide Variables

There are no software-wide variables in the PDX software.

### **Key Variables**

PDX System-wide Variables

DFN internal entry number of the PATIENT file (#2).

Software-wide Variables

### <span id="page-38-0"></span>**Glossary**

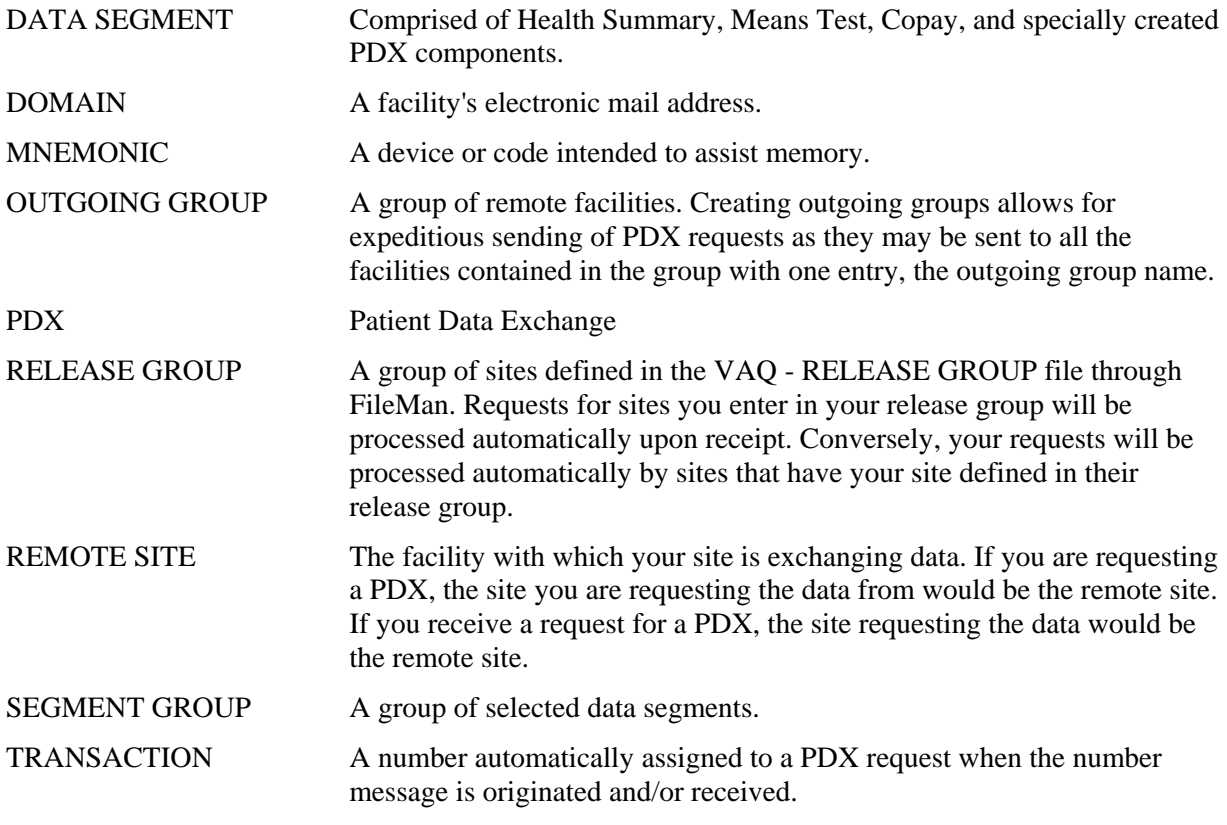

For a comprehensive list of commonly used infrastructure- and security-related terms and definitions, please visit the ISS Glossary Web page at the following Web address:

<http://vista.med.va.gov/iss/glossary.asp>

For a list of commonly used acronyms, please visit the ISS Acronyms Web site at the following Web address:

<http://vista/med/va/gov/iss/acronyms/index.asp>

n

Glossary

### <span id="page-40-0"></span>Index

### **\$**

\$\$PDX^VAQUIN01, 3-1

### **A**

Acronyms (ISS) Home Page Web Address, Glossary, 1 Add/Edit Fields to Encrypt Option, 1-2 Add/Edit Outgoing Group Option, 1-2 Add/Edit Release Group Option, 1-2 Add/Edit Segment Group Options Option, 1-2 Archiving, 6-1 Assumptions About the Reader, xi

### **C**

Callable Routines, 3-1 Callout Boxes, x Current Transactions Report Menu Option, 1-2

### **D**

Data Dictionary Data Dictionary Utilities Menu, xi Listings, xi Display PDX Data Menu, 1-1 Documentation Revisions, iii Symbols, ix

### **E**

Edit Maximum Limits for Automatic Processing Option, 1-2 Edit Parameter File Option, 1-2 Exported Options, 5-1 External Relations, 7-1

### **F**

Figures and Tables, vii Files, 4-1 Descriptions, 4-2 Flow Chart, 4-3 List, 4-1 OPTION (#19), 7-1 VAQ - Auto-Numbering (#394.86), 4-3 VAQ - DATA (#394.62), 4-2 VAQ - Data Segment (#394.71), 4-2 VAQ - Encrypted Fields (394.73), 4-2 VAQ - Encryption Method (#394.72), 4-2 VAQ - Outgoing Group (#394.83), 4-2 VAQ - PARAMETER (#394.81), 4-2 VAQ - PARAMETER (#394.81), 3-1 VAQ - Release Group (#394.82), 4-2 VAQ - Segment Group (#394.84), 4-3 VAQ - STATUS (#394.85), 4-3 VAQ - TRANSACTION (#394.61), 4-2 VAQ - WORK (#394.88), 4-3 VAQ - WorkLoad (#394.87), 4-3

### **G**

Glossary, 1 Glossary (ISS) Home Page Web Address, Glossary, 1

### **H**

Help At Prompts, x Online, x Home Pages Adobe Acrobat Quick Guide Web Address, xii Adobe Web Address, xii Health Systems Design and Development (HSD&D) Web Address, xi ISS Acronyms Home Page Web Address, Glossary, 1 ISS Glossary Home Page Web Address, Glossary, 1 Patient Data Exchange (PDX) Home Page Web Address, xii VDL Home Page Web Address, xii How to Generate Technical Information Online, x Use this Manual, ix

### **I**

Implementation and Maintenance, 2-1 Input Templates, 4-5 Integrity Checker, 2-1 Internal Relations, 7-1 Introduction, 1-1

Revised January 2005 Version 1.5

Index

ISS Acronyms Home Page Web Address, Glossary, 1 ISS Glossary Home Page Web Address, Glossary, 1

### **K**

Key Variables, 8-1

### **L**

List File Attributes Option, xi Load/Edit PDX Data Option, 1-1

### **M**

Maintenance and Implementation, 2-1 Menus Data Dictionary Utilities, xi Display PDX Data Menu, 1-1 PDX Edit Files, 1-2 Purging Menu, 1-2 System Reports Menu, 1-2 Workload Reports Menu, 1-2

### **N**

Namespace Conventions, 2-1

### **O**

Obtaining Data Dictionary Listings, xi Online Documentation, x Help Frames, xi Technical Information, How to Generate, x OPTION File (#19), 7-1 Options, 1-1 Add/Edit Fields to Encrypt, 1-2 Add/Edit Outgoing Group, 1-2 Add/Edit Release Group, 1-2 Add/Edit Segment Group Options, 1-2 Current Transactions Report Menu, 1-2 Display PDX Data Menu, 1-1 Edit Maximum Limits for Automatic Processing, 1-2 Edit Parameter File, 1-2 Exported, 5-1 List File Attributes, xi Load/Edit PDX Data, 1-1 PDX Edit Files, 1-2 Process External PDX, 1-1

Purge using default age, 6-1 Purge using user defined age, 6-1 Purge using user defined date, 6-1 Purging Menu, 1-2 Request PDX for Patient, 1-1 Requires Processing Report, 1-2 System Reports Menu, 1-2 Unsolicited PDX, 1-1 Workload Reports Menu, 1-2 Orientation, ix

### **P**

Patches Revisions, iv Patient Data Exchange (PDX) Home Page Web Address, xii PDX Edit Files Menu, 1-2 Print Templates, 4-6 Process External PDX Option, 1-1 Purge using default age Option, 6-1 Purge using user defined age Option, 6-1 Purge using user defined date Option, 6-1 Purging, 6-1 Purging Menu, 1-2

### **Q**

Question Mark Help, x

### **R**

Reader, Assumptions About the, xi Reference Materials, xii Relations External, 7-1 Internal, 7-1 Request PDX for Patient Option, 1-1 Requires Processing Report Option, 1-2 Resource Requirements, 2-1 Revision History, iii Documentation, iii Patches, iv Routines, 3-1 List with Descriptions, 3-2 Map, 3-1

### **S**

SACC Exemptions/Non-Standard Code, 2-1 Software-wide Variables, 8-1 Sort Templates, 4-6

Symbols Found in the Documentation, ix System Reports Menu, 1-2

### **T**

Templates, 4-5 Input, 4-5 Print, 4-6 Sort, 4-6

### **U**

Unsolicited PDX Option, 1-1 URLs Adobe Acrobat Quick Guide Web Address, xii Adobe Home Page Web Address, xii Health Systems Design and Development (HSD&D) Home Page Web Address, xi Use this Manual, How to, ix

### **V**

VAQ - Auto-Numbering File (#394.86), 4-3 VAQ - DATA File (#394.62), 4-2 VAQ - Data Segment File (#394.71), 4-2 VAQ - Encrypted Fields File (394.73), 4-2 VAQ - Encryption Method File (#394.72), 4-2 VAQ - Outgoing Group File (#394.83), 4-2 VAQ - PARAMETER File (#394.81), 4-2 VAQ - PARAMETER File (#394.81), 3-1 VAQ - Release Group File (#394.82), 4-2 VAQ - Segment Group File (#394.84), 4-3 VAQ - STATUS File (#394.85), 4-3 VAQ - TRANSACTION File (#394.61), 4-2 VAQ - WORK File (#394.88), 4-3 VAQ - WorkLoad File (#394.87), 4-3 Variables Key, 8-1 Software-wide, 8-1 VDL Home Page Web Address, xii

### **W**

Web Pages Adobe Acrobat Quick Guide Web Address, xii Adobe Home Page Web Address, xii Health Systems Design and Development (HSD&D) Home Page Web Address, xi ISS Acronyms Home Page Web Address, Glossary, 1

ISS Glossary Home Page Web Address, Glossary, 1 Patient Data Exchange (PDX) Home Page Web Address, xii VDL Home Page Web Address, xii Workload Reports Menu, 1-2

Index